Laboratorio di Basi di Dati R e le basi di dati

Dario Della Monica

19 dicembre 2018

#### [Connessione ad una base di dati e esecuzione di query](#page-2-0)

[Utilizzo di R per popolare la base di dati con dati casuali](#page-8-0)

K □ ▶ K @ ▶ K 할 > K 할 > 1 할 > 1 9 Q Q ·

## <span id="page-2-0"></span>**Outline**

#### [Connessione ad una base di dati e esecuzione di query](#page-2-0)

[Utilizzo di R per popolare la base di dati con dati casuali](#page-8-0)

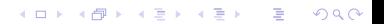

## Connessione ad una base di dati

Installare "RPostgreSQL"

▶ install.packages("RPostgreSQL")

potrebbe essere necessario installare dei pacchetti per le dipendenze a livello di sistema operativo

▶ caricare la libreria "RPostgreSQL"

▶ library("RPostgreSQL")

Connessione ad una base di dati (2)

▶ caricare il driver PostgreSQL (e memorizzarlo in una variabile)

```
▶ drv <- dbDriver("PostgreSQL")
```
 $\triangleright$  creare la connessione (e memorizzarla in una variabile)

con <- dbConnect(drv,

```
dbname="<nome_database>".
host="<indirizzo IP dbserver>".
port=<port_number>, \# usually 5432
user="<username>",
password="<password>")
```
**A DIA K PIA K E A SA K H A K A K A K A SA K A E A A A CA** 

## Esecuzione di una query

 $\triangleright$  con visualizzazione del risultato (dataframe)

 $\blacktriangleright$  dbGetQuery(con, "<SQLquery>")

 $\triangleright$  con memorizzazione del risultato in un dataframe

res <- dbGetQuery(con, "< $SQL query$ ")

 $\triangleright$  per visualizzazioni e manipolazioni successive (il risultato è una variabile di tipo PostgreSQLResult)

- res <- dbSendQuery(con, "< $SQL query$ )
- If  $\leq$  fetch(res, n = 3)
- $\triangleright$  dbHasCompleted(res) # FALSE finché la fine della tabella # è raggiunta

**A DIA K B A DIA K B A DIA K DIA K DIA B** 

## Esecuzione di una query

 $\triangleright$  con visualizzazione del risultato (dataframe)

▶ dbGetQuery(con, "<SQLquery>")

 $\triangleright$  con memorizzazione del risultato in un dataframe

res <- dbGetQuery(con, "< $SQL query$ ")

 $\triangleright$  per visualizzazioni e manipolazioni successive (il risultato è una variabile di tipo PostgreSQLResult)

$$
\blacktriangleright \text{ res} \leq \text{ dbSendQuery}(con, "< SQLquery{}>")
$$

$$
\blacktriangleright \text{ df} \leq \text{ fetch}(\text{res, n = 3})
$$

 $\triangleright$  dbHasCompleted(res)  $\#$  FALSE finché la fine della tabella # è raggiunta

**A DIA K B A DIA K B A DIA K DIA K DIA B** 

• df 
$$
\leftarrow
$$
 fetch(res, n = 3)

- $\blacktriangleright$  dbHasCompleted(res)
- $\blacktriangleright$  ...

dbClearResult(res)

Disconnessione dalla base di dati

▶ dbDisconnect(con)

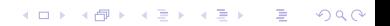

#### <span id="page-8-0"></span>[Connessione ad una base di dati e esecuzione di query](#page-2-0)

#### [Utilizzo di R per popolare la base di dati con dati casuali](#page-8-0)

K □ ▶ K @ ▶ K 할 > K 할 > 1 할 > 1 9 Q Q ·

### Funzione dbWriteTable

```
dbWriteTable( con,
               name="<table_name>",
               value=<data_frame>,
               append=<\!T/F,
               row.names=\langle T/F \rangle)
```
## Popolare la tabella studenti

- 1. scaricare degli elenchi di nomi e cognomi (facile da google)
- 2. leggere i 2 file: memorizzare in un vettore una stringa per ogni riga
	- I v\_nomi<-readLines("./Desktop/lezioniBD/lezione14/nomi.txt")
	- I v\_cognomi<-readLines("./Desktop/lezioniBD/lezione14/cognomi.txt")
- 3. creare un dataframe a partire da v\_nomi e v\_cognomi

```
In studenti df <- data.frame(
     nome=sample(v\_nomi, 10000, replace = T),cognome=sample(v_cognomi, 10000, replace = T),sesso=sample(c("m","f"), 10000, replace=T))
```
**A DIA K B A DIA K B A DIA K DIA K DIA B** 

4. inserire le righe del dataframe nella tabella del DB con dbWriteTable

### Popolare la relazione iscritto\_a

- 1. creare un vettore di 10000 (numero studenti) elementi presi a caso dall'elenco dei corsi di laurea
	- (a) temp\_cdl <- dbGetQuery(con, "select nome from corsi\_di\_laurea")
	- (b) temp\_cdl <- temp\_cdl\$nome
	- (c) iscritto\_a.cdl <- sample(temp\_cdl, 10000, replace=T)
- 2. creare il vettore delle matricole presenti in tabella studenti
	- (a) temp matricola  $\leq$  dbGetQuery(con, "select matricola from studenti")
	- (b) iscritto\_a.stud <- temp\_matricola\$matricola
- 3. creare un vettore di 10000 interi casuali tra 1978 (fondazione di uniud) e 2018
	- (a) iscritto\_a.anno <- sample(1978:2018, 10000, replace=T)
- 4. creare dataframe a partire da iscritto\_a.cdl, iscritto\_a.stud e iscritto\_a.anno

**A DIA K B A DIA K B A DIA K DIA K DIA B** 

5. inserire le righe del dataframe nella tabella del DB con dbWriteTable

## Popolare la relazione iscritto\_a (2)

Assumiamo che il 10% degli iscritti si è iscritto a 2 corsi di laurea

6. creare un vettore contenente il 1000 (10% di 10000) corsi di laurea a caso

(a) temp\_cdl <- dbGetQuery(con, "select nome from corsi\_di\_laurea")

- (b) temp\_cdl <- temp\_cdl\$nome
- $(c)$  iscritto\_a.cdl <- sample(temp\_cdl, 1000, replace=T)
- 7. creare un vettore contenente il 10% (1000) delle matricole studenti
	- (a) temp\_matricola <- dbGetQuery(con, "select matricola from studenti")
	- (b) temp\_matricola <- temp\_matricola\$matricola
	- (c) iscritto\_a.stud <- sample(temp\_matricola, 1000, replace=F)
- 8. creare un vettore di 1000 interi casuali tra 1978 (fondazione di uniud) e 2018

(a) iscritto\_a.anno <- sample(1978:2018, 1000, replace=T)

- 9. creare dataframe a partire da iscritto\_a.cdl, iscritto\_a.stud e iscritto\_a.anno
- 10. inserire le righe del dataframe nella tabella del DB con dbWriteTable

#### **A DIA K B A DIA K B A DIA K DIA K DIA B**

#### <span id="page-13-0"></span>[Connessione ad una base di dati e esecuzione di query](#page-2-0)

#### [Utilizzo di R per popolare la base di dati con dati casuali](#page-8-0)

K □ ▶ K @ ▶ K 할 > K 할 > 1 할 > 1 9 Q Q ·

Visualizzare numero iscritti per anno

```
1. ottenere i dati dalla base di dati
```

```
▶ df <- dbGetQuery(con,
                "SELECT isc.anno, count(*)
                 FROM iscritto_a as isc
                 GROUP BY isc.anno
                 ORDER BY isc.anno")
```
**A DIA K PIA K E A SA K H A K A K A K A SA K A E A A A CA** 

2. visualizzare il grafico con plot

▶ plot(df\$anno, df\$count, "o")

## Visualizzare numero iscritti per anno e corso di laurea

- 1. ottenere i dati dalla base di dati
	- ▶ df <- dbGetQuery(con, "SELECT isc.anno, cdl.nome, count(\*) FROM iscritto a as isc, corsi di laurea as cdl WHERE isc.cdl=cdl.nome GROUP BY isc.anno, cdl.nome ORDER BY isc.anno, cdl.nome")
- 2. manipolare i dati per ottenere un dataframe con una colonna per ogni corso di laurea

```
▶ colonna_anno <- unique(df$anno)
I colonna_info <- df$count[df$nome == "informatica"]
I colonna infe <- df$count[df$nome == "scienze infermieristiche"]
▶ colonna med <- df$count[df$nome == "medicina"]
▶ colonna_twm <- df$count[df$nome == "twm"]
If df out \leq data.frame(anno = colonna anno,
                 information = colonna informatica = colonna info, medicina = colonna med.
                 infermieristiche = colonna infe, tum = colonna twm)
```
**KOL E KELKELKARK HOLG** 

3. visualizzare il grafico con matplot

```
▶ matplot(df_out$anno, df_out[-1], type="1")
```
# Visualizzare grafico a barre degli studenti divisi per sesso e corsi di laura

1. ottenere i dati dalla base di dati

```
▶ df <- dbGetQuery(con,
      "SELECT stud.sesso, cdl.nome, count(*)
       FROM studenti as stud, corsi_di_laurea as cdl, iscritto_a as isc
       WHERE (stud.matricola = isc.stud) AND (isc.cdl = cdl.nome)
       GROUP BY stud.sesso,cdl.nome")
```
**A DIA K PIA K E A SA K H A K A K A K A SA K A E A A A CA** 

2. ri-arrangiare i dati in un formato barplot-friendly

- If ordered <- df[order(df\$nome,df\$sesso),]
- $\triangleright$  matr  $\leq$  matrix(df\_ordered\$count, nrow = 2)
- rownames(matr) <-  $c("f", "m")$
- <sup>I</sup> colnames(matr) <- unique(df\_ordered\$nome)

#### 3. visualizzare il grafico con barplot

- $\blacktriangleright$  barplot(matr)
- $\blacktriangleright$  barplot(matr, beside=T)